# **Sender - Programmierung:**

### **Codierung lernen**

Diese Funktion dient dazu die Codierung eines bereits vorhandenen Handsenders auf den Sender zu übertragen.

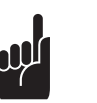

**Hinweis:** Die Steckverbindungen auf beiden Seiten des Handsenders sind identisch verwendbar.

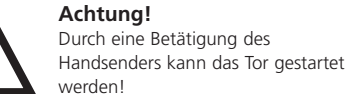

**Schritt 1:** • Verbinden Sie beide Sender über das beiliegende Lernkabel (A).

**Schritt 2:** • Stecken Sie den Sender in den Zigarettenanzünder Ihres Kraftfahrzeugs.

# **Schritt 3:**

• Betätigen Sie den vorhandenen Handsender und halten Sie die Taste gedrückt. Die LED im Handsender leuchtet.

### **Schritt 4:**

• Betätigen Sie die gewünschte Taste des neuen Senders während Sie die Taste des vorhandenen Handsenders gedrückt halten.

Nach 1 - 2 Sek. leuchtet die LED vom neuen Sender konstant.

Die Programmierung ist beendet. Der neue Sender hat jetzt die Codierung vom vorhandenen Handsender übernommen.

• Entfernen Sie das Lernkabel (A).

# **Programming the transmitter:**

**Transferring the code** Using this function, the code from an existing hand transmitter can be transferred to the transmitter.

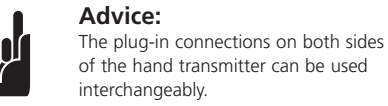

**Attention!** If the hand transmitter is activated, the door could be set in motion!

**Step 1:** • Connect the two transmitters together using the transfer cable (A) included in the package.

**Step 2:** • Plug the transmitter into the cigarette lighter in your car.

**Step 3:** • Activate the existing hand transmitter and hold the button pressed. The LED in the hand transmitter lights up.

# **Step 4:**

• Press the desired button on the new transmitter whilst keeping the button on the existing hand transmitter pressed.

After 1 - 2 seconds, the LED in the new transmitter lights up. The programming process is complete. The new transmitter has now adopted the code of the existing hand transmitter.

• Remove the transfer cable (A).

# **Programmation de l'émetteur :**

**Apprendre le codage de l'émetteur** Cette fonction permet de transférer le code d'un émetteur déjà codé sur l'émetteur.

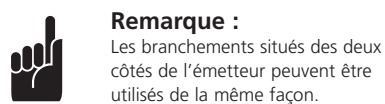

# côtés de l'émetteur peuvent être utilisés de la même façon.

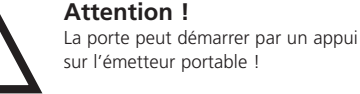

**Etape 1 :** • Reliez les deux émetteurs à l'aide du câble d'apprentissage (A) joint.

**Etape 2 :** • Brancher l'émetteur dans l'allume-cigare de votre véhicule.

# **Etape 3 :**

• Actionnez l'émetteur déjà codé puis maintenez la touche appuyée. La diode lumineuse de l'émetteur s'allume.

# **Etape 4 :**

• Appuyez sur la touche sélectionnée du nouvel émetteur portable tout en maintenant l'appui sur la touche du premier émetteur.

**Kódolás megtanulása** Ez a művelet arra szolgál, hogy egy létező távkezelő kódolását át lehessen vinni egy második kezelőbe.

• Supprimer le câble d'apprentissage (A).

# **Zender - Programmering:**

# **Codering programmeren**

A távkezelő működtetése elindíthatja a kaput!

Deze functie dient ertoe de codering van een reeds aanwezige handzender naar de zender over te dragen.

**2. lépés:** • Dugja be a távkezelőt a gépjármű szivargyújtójába.

# **Opmerking:**

De aansluitbussen aan beide zijden van de handzenders kunnen op identieke wijze worden gebruikt.

**Attentie!** 

Door het bedienen van de handzender kan de deur worden gestart.

**Stap 1:**

Az új távkezelő immár átvette a meglévő távkezelő kódolását.

• Verbind beide zenders via de meegeleverde

**Zaznavanje kodiranja** Ta funkcija služi za prenos že razpoložljivega daljinskega programmeerkabel (A).

**Stap 2:**

Vtiãni povezavi na obeh straneh daljinskega upravljalnika sta identično • Steek de zender in de sigarettenaansteker van uw

motorvoertuig.

**Stap 3:**

**Korak 1:**  • Povežite oba oddajnika s priloženim zaznavnim • Bedien de aanwezige handzender en houd de toets ingedrukt. De LED in de handzender brandt.

**Stap 4:**

• Bedien de gewenste toets van de nieuwe zender terwijl u de toets van de aanwezige handzender

• Aktivirajte razpoložljivi daljinski upravljalnik in držite tipko pritisnjeno. LED na daljinskem upravljalniku sveti.

ingedrukt houdt.

• Aktivirajte želeno tipko novega oddajnika, medtem ko držite pritisnjeno tipko razpoložljivega daljinskega upravljalnika.

Po 1 - 2 sek. konstantno sveti LED novega oddajnika. Programiranje je končano.

Na 1 - 2 sec. brandt de LED van de nieuwe zender

constant.

Novi oddajnik je sedaj prevzel kodiranje iz razpoložljivega daljinskega upravljalnika.

De programmering is beëindigd. De nieuwe zender heeft nu de codering van de aanwezige handzender overgenomen.

• Verwijder de programmeerkabel (A).

# **Programmazione del radiocomando**

# **Trasmissione della codifica**

Con questa funzione la codifica di un radiocomando già esistente può essere trasmessa ad un nuovo radiocomando.

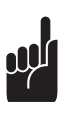

# **Consiglio:**

Gli innesti su ambedue i lati del radiocomando sono identici.

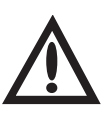

# **Attenzione!**

L'azionamento del radiocomando può mettere in movimento la porta!

Po 1 – 2 sek. dioda LED nového vysílače konstantně svítí. Programování je ukončeno. Nový vysílač nyní přejal kódování stávajícího ručního vysílaãe.

# **1° passo:**

• Collegare i due radiocomandi tramite lo spinotto di codifica (A) compreso nella fornitura.

Funkcja ta służy do przeniesienia do nowego nadajnika kodowania istniejàcego pilota zdalnego sterowania.

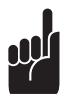

# **2° passo:**

Połaczenia wtykowe po obu stronach nadajnika ręcznego mogą być stosowane identycznie.

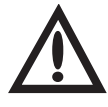

• Inserire il radiocomando nella presa accendisigari della macchina.

# **3° passo:**

• Połączyć oba nadajniki za pomocą załączonego przewodu do przyuczania (A).

• Azionare il radiocomando già codificato e tenere premuto il tasto. Il LED del radiocomando lampeggia.

# **4° passo:**

• Azionare il tasto desiderato del nuovo radiocomando, tenendo sempre premuto il tasto del radiocomando già esistente.

Dopo 1 – 2 secondi il LED del radiocomando nuovo si accende con luce fissa.

La programmazione è terminata.

Il nuovo radiocomando ha memorizzato la codifica del radiocomando già esistente.

• Togliere lo spinotto di codifica (A).

Konektory na obou stranách ručního vysílače jsou identicky použitelné.

Uvedením ručního vysílače v činnost může dojít ke spuštění vrat!

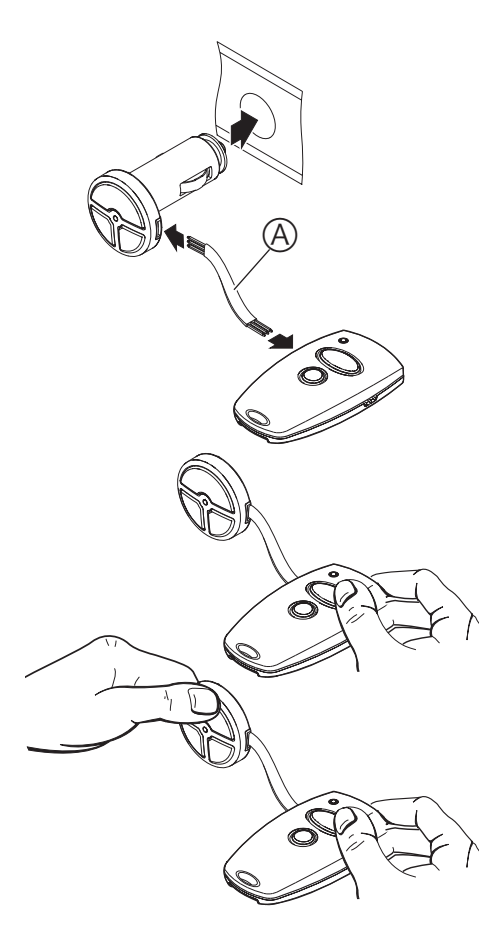

 $\circledR$ 

**Programmering av sender:**

**Programmering av koding** 

Denne funksjonen benyttes til å overføre kodingen av

en eksisterende håndsender til senderen. **Merk:**

> Pluggforbindelsene på begge sider av håndsenderen kan brukes identisk.

**OBS!** Man kan starte porten ved å betjene håndsenderen!

# **Skritt 1:**

• Kople de to senderne sammen ved hjelp av den vedlagte programmeringskabelen (A).

**Skritt 2:** • Plugg senderen inn i sigarett-tenneren i motorkjøretøyet.

# **Skritt 3:**

• Betjen den eksisterende håndsenderen og hold tasten trykket. LED-lampen i håndsenderen lyser.

# **Skritt 4:**

• Betjen ønsket tast på den nye senderen mens du holder tasten på den eksisterende håndsenderen trykket.

Etter 1 - 2 sekunder lyser LED-lampen til den nye senderen konstant. Programmeringen er avsluttet. Den nye senderen har nå overtatt kodingen fra den eksisterende håndsenderen.

• Fjern programmeringskabelen (A).

# **KezelŒ programozása:**

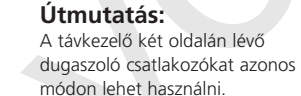

módon lehet használni. **Figyelem!** 

Après 1 à 2 secondes, le témoin lumineux du nouvel émetteur reste allumé en permanence. La programmation est alors terminée. Le nouvel émetteur a enregistré le code du premier émetteur portable. www.kovopolotovary.cz

**1. lépés:** • Kösse össze a két távkezelőt a mellékelt (A) tanuló kábellel.

**3. lépés:**

• Működtesse a meglévő távkezelőt és tartsa lenyomva a gombot. A távkezelő LED lámpája ég.

# **4. lépés:**

• Miközben lenyomva tartja a meglévő kezelő gombját, működtesse az új távkezelő használni kívánt gombját.

1 – 2 másodperc múlva felgyullad és égve marad az új

kezelő LED lámpája. A programozás befejeződött.

• Távolítsa el az (A) tanuló kábelt.

**Oddajnik – programiranje:** 

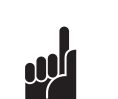

upravljalnika na oddajnik.

uporabliivi **Pozor!**  Z aktiviranjem daljinskega upravljalnika lahko poženete vrata!

**Opozorilo:**

kablom (A). **Korak 2:**

• Vtaknite oddajnik v cigaretni vžigalnik vašega

avtomobila.

# **Korak 3:**

### **Korak 4:**

• Odstranite zaznavni kabel (A).

# **Vysílaã - programování:**

# **Uãení kódování**

Tato funkce slouží k přenosu kódování ze stávajícího ručního vysílače na další vysílač.

**Upozornûní:**

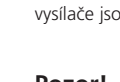

**Pozor!** 

**Krok 1:** • Oba vysílače spojte přiloženým programovacím kabelem (A).

• Vložte vysílač do zapalovače cigaret ve Vašem vozidle.

**Krok 2:**

• Uveďte v činnost stávající vysílač a držte tlačítko

# vysílače, zatímco držíte tlačítko stávajícího vysílače

**Krok 3:**

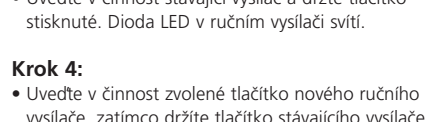

stisknuté.

• OdstraÀte programovací kabel (A).

# **Programowanie nadajnika:**

# **Uczenie kodowania**

# **Wskazówka:**

# **Uwaga!**

Naciśnięcie przycisku pilota może uruchomić bramę!

# **Krok 1:**

# **Krok 2:**

• Wetknàç nadajnik do gniazda zapalniczki w samochodzie.

# **Krok 3:**

• Nacisnać przycisk na istniejącym pilocie i przytrzymać wciśnięty. Dioda LED w pilocie świeci się.

# **Krok 4:**

• Nacisnąć żądany przycisk nowego pilota w czasie, gdy przycisk używanego pilota pozostaje wciśnięty.

Po ok. 1 - 2 s dioda LED nowego pilota świeci światłem ciagłym.

Programowanie jest zakończone.

Nowy nadajnik przejà∏ kodowanie dotychczasowego pilota zdalnego sterowania.

• Usunàç przewód do przyuczania (A).

# **Programación del emisor:**

# **Aprendizaje de la codificación**

Esta función sirve para transmitir al emisor la codificación de un emisor manual ya disponible.

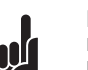

**Indicación:** Las conexiones de enchufe a ambos lados del emisor manual pueden emplearse de forma idéntica.

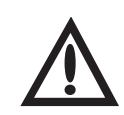

**¡Atención!** ¡Mediante un accionamiento del emisor manual es posible arrancar la puerta!

**Paso 1:**

• Conecte ambos emisores con el cable de aprendizaje adjunto (A).

**Paso 2:** • Conecte el emisor al encendedor de cigarrillos de su vehículo.

# **Paso 3:**

• Accione el emisor ya disponible y mantenga pulsada la tecla. El LED del emisor manual se ilumina.

# **Paso 4:**

• Accione la tecla deseada del nuevo emisor mientras que se mantiene apretada la tecla del emisor manual ya disponible.

• Accione a tecla desejada do novo emissor enquanto mantém premida a tecla do emissor manual ovictonto

Después de 1- 2 segundos el LED del nuevo emisor se ilumina de forma constante. La programación está terminada. El nuevo emisor tiene ahora la codificación del emisor manual ya disponible.

• Retire el cable de aprendizaje (A).

# **Programação do emissor:**

**Memorização da codificação**  Esta função serve para transmitir a codificação de um emissor manual já existente para o emissor.

> **Observação:** Os conectores nos dois lados do emissor manual são utilizáveis de forma idêntica.

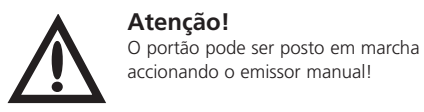

**Passo 1:** • Ligue os dois emissores por meio do cabo de memorização anexo (A).

**Passo 2:** • Insira o emissor no isqueiro do seu veículo.

Copyright. No part of this manual may be reproduced without our prior written approval. We reserve the right to alter details in the interests of progress.

**Passo 3:** • Accione o emissor manual existente e mantenha a tecla premida. O LED no emissor manual acende.

# **Passo 4:**

Após 1 – 2 seg., o LED do novo emissor acende de forma constante. A programação está concluída. Agora, o novo emissor assumiu a codificação do emissor manual existente.

• Remova o cabo de memorização (A).

# **Sändare - Programmering:**

Convright Prohibida toda reproducción íntegra o parcial sin nuestra previa autorización. Nos reservamos el derecho a modificaciones en función de los adelantos técnicos.

**Inlärning av kodering** Denna funktion är till för att överföra koderingen från en befintlig handsändare till en annan handsändare.

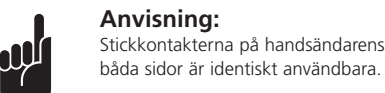

**Observera!**  Genom manövrering av handsändaren kan porten startas!

**Steg 1:** • Förbind båda sändare med hjälp av den biliggande inlärningskabeln (A).

**Transmitter** Learning the coding / Altering the coding

**Steg 2:** • Stick sändaren i cigaretttändaren av bilen.

> **Emisor** Aprendizaje de la codificación / Modificación de la codificación

**Steg 3:** • Manövrera den befintiga handsändaren och håll tangenten tryckt. LED i handsändaren lyser.

# **Steg 4:**

Kezelő Kódolás betanítása / Kódolás módosítása

• Manövrera den önskade tangenten av den nya sändaren medan tangenten av den befintliga handsändaren hålls tryckt.

> Vysílaã Učení kódování / změna kódování

Efter 1 - 2 sek. lyser den nya sändarens LED konstant. Programmeringen är slutad. Den nya sändaren har nu övertagit den befintliga handsändarens kodering.

• Ta bort inlärningskabeln (A).

Urheberrechtlich geschützt. Nachdruck, auch auszugsweise, nur mit unserer Genehmigung. Änderungen, die dem technischen Fortschritt dienen, vorbehalten.

Copyright Toute reproduction même partielle est interdite sans notre autorisation. Tous changements de constructions, suite aux évolutions techniques, réservés.

Door de auteurswet beschermd. Niets uit deze uitgave mag worden verveelvoudigd en / of open-baar gemaakt door middel van druk, fotocopie, microfilm of op welke andere wijze dan ook zonder voorafgaande toestemn van de uitgever. Technische wijzigingen voorbehouden.

Diritti d'autore riservati. Riproduzione, anche solo parziale, previa nostra autorizzazione. La Ditta si riserva la facoltà di apportare modifiche al prodotto che servano allo sviluppo tecnico.

Εκμάθηση κωδικοΙοίησης Αυτή η λειτουργία χρησιµεύει για να µεταβιβαστεί η κωδικοιοίηση στον ιομιό αιό ένα ήδη διαθέσιµο τηλεχειριστήριο.

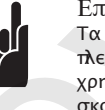

Επισήμανση: Τα βύσµατα σύνδεσης στις δύο λευρές του τηλεχειριστηρίου χρησιµο οιούνται για τον ίδιο σκοπό

 $\Pi$ 0000 $\gamma$  $\eta$ ! Κάνοντας χρήση του τηλεχειριστηρίου μπορεί να τεθεί η πόρτα Reservados os direitos de autor. A reimpressão, ainda que em extracto, só é permitida com nossa autorização expressa. Reservamo-nos o direito de proceder a alterações com vista ao progresso técnico.

• Πατήστε το Ιλήκτρο Ιου εΙιθυμείτε στον νέο <sup>π</sup>οµπό, κρατώντας συγχρόνως <sup>π</sup>ατηµένο το <sup>π</sup>λήκτρο του διαθέσιµου τηλεχειριστηρίου. Μετά <sup>α</sup>πό 1 - 2 δευτ. ανάβει διαρκώς η λυχνία LED του νέου ΙομΙού. Ο Ιρογραμματισμός τελείωσε. Ο νέος <sup>π</sup>οµ<sup>π</sup>ός ανέλαβε τώρα τον κωδικό του διαθέσιµου τηλεχειριστηρίου. • Αφαιρέστε το καλώδιο εκµάθησης (Α).

利用这一功能,可将一现有手持遥控器的编码转录到发

Upphovsrättsskyddat. Eftertryck, även delvis, endast med vårt tillstånd. Med förbehåll för ändringar, som tjänar tekniska utvecklingen.

Beskyttet opphavsrett. Ettertrykk - også i utdrag - bare med vår tillatelse. Endringer, som tjener den tekniske utviklingen, forbeholdes.

#80 101

可以使用手持遥控器两边的任一 插头连接,这对结果没有影响。

**注意!**<br>操作手持遥控器可能会启 动门体的运行!

• 用所附的学习电缆(A)连接两个发射器。

• 将发射器插入到您汽车的点烟器中。

• 按下现有的手持遥控器的按键并保持不放。 手持遥控器的LED指示灯发亮。

• 在保持按住手持遥控器按键不放的同时,

在1至2秒钟后, 新发射器的LED指示灯持续发亮。

新发射器已经接受了原有手持遥控器的编码。

# Digital 323

Sender Codierung lernen / Codierung ändern

Émetteur Transfert du code / Pour modifier le codage

**GB F**  $\overline{\mathsf{z}}$ **I E P S N H SLO CZ PL FIN RUS GR**  $\tilde{\mathbf{d}}$ 

Zender Codering leren / Codering wijzigen

Radiocomando Come modificare il codice del radiocomando / Apprendimento del codice

Emissor Transmissão autom. da codificação / Modificar a codificação

Sändare Inlärning av kodning / ändring av kodning

Sender Lære kode / Endre kode

Oddajnik Kodiranje nauãiti se / Kodiranje spremeniti

### A jelen anyagot szerzői jog védi. Kinyomtatni, akárcsak kivonatosan is, csak engedélyünkkel szabad. A mıszaki haladás célját szolgáló módosítások jogát fenntartjuk.

Chráněno autorskými právy Dotisk, i jen částí, možné pouze s naším svolením.<br>Změny, které slouží technickému pokroku, vyhrazeny.

Chroniona prawem autorskim<br>Przy wykonywaniu przedruku, także fragmentów, konieczne jest uzyskanie naszej zgody. azyskame naszej zgody.<br>Zastrzegamy sobie prawo do wprowadzenia zmian wynikających z postępu technicznego

> Nadajnika Uczenie kodowania / zmiana kodowania

Käsilähetin Koodauksen opettelu / koodauksen muuttaminen

Tekijänoikeudellisesti suojattu. Kopiointi ja jälkipaino, myös osittainen, ainoastaan luvallamme. Pidätämme oikeudet teknisestä kehityksestä aiheutuviin muutoksiin. **Авторские права защищен** 

> Ручной пульт управления (радиобрелок) Переписать код / Изменить код

Τηλεχειρισμός Εκμάθηση κωδικού / Αλλαγή κωδικού

Sender Programmering af kode / Ændring af kode

手持遥控器 学习编码 / 更改编码

tolæko s naπego razreπeniä. прогрессом.

# **Lähettimen ohjelmointi:**

# **Koodauksen oppiminen**

Tällä toiminnolla voidaan siirtää koodaus jo olemassa olevasta käsilähettimestä lähettimeen.

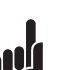

**Ohje:** Käsilähettimen kummallakin puolella olevia pistoliitäntöjä voidaan käyttää identtisellä tavalla.

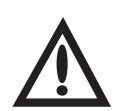

Stand: 06.2007 **■ Proferences and proference and Sandare Contracts of Marina Rodovania The Contracts of the distribution of the distribution of the distribution of the distribution of the distribution of the distribution of the distributi** Перепечатка, в том числе выборочная, осуществляется vonske e namere paspomennik<br>Возможны изменения, обусловленных техническим ι<br>Προστατεύονται τα πνευματικά δικαιώματα. Ανατύπωση, ακόμη και τμηματικά, μόνο με την έγκρισή μας.<br>Με την επιφύλαξη αλλαγών, οι οποίες εξυπηρετούν την τεχνική πρόοδο Ophavsretsligt beskyttet. Genoptryk, også i uddrag, kun med vores tilladelse. Ændringer, der tjener den tekniske udvikling, forbeholdes. 版权所有 ,..........<br>复制、包括部分复制,要经过我们的许可。 我们保留随着技术的进步进行更改的权力。 1 - D/GB/F/NL/I/E/P/S/N/H/SLO/CZ/PL/FIN/RUS/GR/DK/RC 360268 - M - 0.5 - 0607 www.kovopolotovary.cz

**Huomio!**  Käsilähettimen painaminen voi käynnistää oven!

**Vaihe 1:**

• Yhdistä molemmat lähettimet oheisella opettavalla kaapelilla (A).

**Vaihe 2:** • Liitä lähetin ajoneuvosi savukkeensytyttimeen.

# **Vaihe 3:**

• Paina olemassa olevaa käsilähetintä ja pidä näppäintä alaspainettuna. Käsilähettimen LED-valo syttyy.

# **Vaihe 4:**

• Paina haluamaasi näppäintä uudessa lähettimessä samalla, kun pidät jo käytössä olleen käsilähettimen näppäintä alaspainettuna.

Uuden lähettimen LED-lamppuun syttyy jatkuva valo 1–2 sekunnin kuluttua. Ohjelmointi on päättynyt.

Jo käytössä olleen käsilähettimen koodaus on nyt siirtynyt uuteen lähettimeen.

• Poista opettava kaapeli (A).

**Ручной пульт ДУ –** 

# **Программирование: Копирование кода**

Эта функция служит для того, чтобы переписать на дополнительный ручной пульт ДУ код с уже существующего пульта.

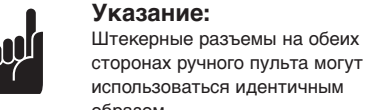

использоваться идентичным образом.

### **Внимание!**  При нажатии кнопок на ручном

пульте ДУ ворота могут быть приведены в действие!

# **Шаг 1:**

• Соедините оба ручных пульта ДУ прилагаемым кабелем программирования (A).

**Шаг 2:** • Вставьте пульт ДУ в прикуриватель Вашего автомобиля.

# **Шаг 3:**

• Нажмите кнопку на имеющемся пульте ДУ и не отпускайте ее. Светодиод на пульте горит.

# **Шаг 4:**

• Нажмите необходимую кнопку нового пульта ДУ, при этом удерживая нажатой кнопку имеющегося пульта ДУ.

Через 1 – 2 секунды светодиод на новом пульте ДУ будет гореть не мигая.

Программирование завершено. Теперь в новый пульт ДУ записан код имеющегося пульта ДУ.

• Выньте кабель программирования (A).

# Προγραμματισμός του ΙομΙού:

# σε λειτουργία!

Βήµα **1:** • Συνδέστε και τους δύο ΙομΙούς μέσω του διαθέσιµου καλωδίου εκµάθησης (Α).

Βήµα **2:** • ΤοΙοθετήστε τον ΙομΙό στον αναΙτήρα του αυτοκινήτου σας.

# Βήµα **3:**

• Ενεργοποιήστε το διαθέσιµο τηλεχειριστήριο και κρατήστε το <sup>π</sup>λήκτρο <sup>π</sup>ατηµένο. Η λυχνία LED στο τηλεχειριστήριο ανάβει.

Βήµα **4:**

**Sender - programmering:**

**Indlæring af indkodning**

Denne funktion overfører indkodningen fra en allerede forhåndenværende håndsender til senderen.

**Bemærkning:**

Stikforbindelserne på begge sider af håndsenderen er identisk

anvendelige. **OBS!** 

Porten startes ved betjening af

håndsenderen!

**Skridt 1:**

• Forbind begge sendere via det vedlagte

indlæringskabel (A).

**Skridt 2:**

• Sæt senderen i dit køretøjs cigarettænder.

**Skridt 3:**

• Betjen den forhåndenværende håndsender og hold tasten trykket. LED'en i håndsenderen lyser.

**Skridt 4:**

• Betjen den ønskede tast på den nye sender mens du holder tasten på den forhåndenværende håndsender

trykket.

Efter 1 - 2 sek. lyser LED'en på den nye sender

konstant.

Programmeringen er afsluttet.

Den nye sender har nu overtaget indkodningen fra den

forhåndenværende håndsender. • Fjern indlæringskablet (A).

**D**

器。

步骤1.

步骤2:

步骤3:

步骤4.

至此, 编程结束,

• 拔掉学习电缆(A)。

按下新发射器的相应按键。

说明

# **Codierung ändern**

# **Schritt 1:**

Nach Neucodierung des Senders muss auch der Empfänger auf die neue Codierung umprogrammiert werden, da die alte Codierung unwiederbringlich verloren ist.

- Stecken Sie das Lernkabel (A) in den Sender.
- Stecken Sie den Sender in den Zigarettenanzünder Ihres Kraftfahrzeugs.
- Schließen Sie einen der beiden äußeren Stifte des Lernkabels mit der mittleren Leitung kurz (z. B. mit Hilfe eines Schraubenziehers).
- Betätigen Sie die gewünschte Taste des Senders. Durch integrierte Zufallsprogrammierung wird eine neue Codierung ermittelt. Die LED blinkt schnell.

Nachdem die LED des Senders konstant leuchtet, kann die Taste des Senders losgelassen und das Lernkabel entfernt werden.

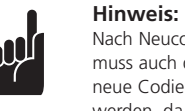

# **Hinweis:**

Bei Mehrkanalsendern müssen die beschriebenen Vorgänge (Codierung

lernen / Codierung ändern) für jede Taste einzeln ausgeführt werden.

# $\circledR$

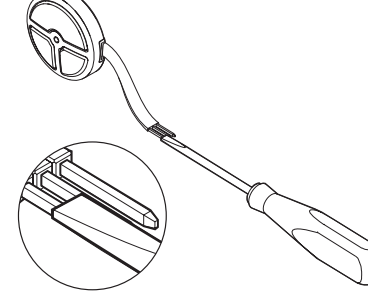

# **Changing the code**

Should a hand transmitter be lost, the code of the remote control can be changed. To do this you must connect the transfer cable (A) to the transmitter that needs to be reprogrammed.

# **Step 1:**

- Plug the transfer cable (A) into the transmitter.
- Plug the transmitter into the cigarette lighter in your car.
- Connect one of the two outer pins of the transfer cable to the lead in the middle (with the help of a screwdriver, for example) to short-circuit them.
- Press the desired button on the transmitter. A new code is generated by the integrated random programming facility. The LED flashes quickly.

When the LED on the transmitter lights up constantly, the transmitter button can be released and the transfer cable can be removed.

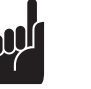

**Advice:**  After assigning a new code to the transmitter, the receiver must also be reprogrammed to match the new code, since the old code has been

irretrievably lost.

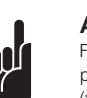

# **Advice:**

For multi-channel transmitters, the procedures described above (transferring the code/changing the code) must be carried out for each button in turn.

# **Modifier le codage**

En cas de perte d'un des émetteurs, il est possible de modifier le codage de la télécommande. Branchez pour cela le câble d'apprentissage (A) à l'émetteur dont la programmation est à refaire.

# **Etape 1 :**

• Branchez le câble d'apprentissage (A) dans l'émetteur.

- Brancher l'émetteur dans l'allume-cigare de votre véhicule.
- Mettre un des tenons externes du câble d'apprentissage court-circuit avec le fil central (à l'aide d'un tournevis par ex.).
	- Actionnez le bouton sélectionné de l'émetteur. La programmation aléatoire intégrée permet d'établir un nouveau code. La diode lumineuse clignote rapidement.

Dès que la diode de l'émetteur reste allumée en permanence, vous pouvez relâcher la touche de l'émetteur et retirer le câble de programmation.

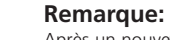

Après un nouveau codage de l'émetteur, le récepteur doit aussi être à nouveau programmé puisque l'ancien code est irréversiblement perdu.

# **Remarque:**

Pour les émetteurs à plusieurs canaux, les procédures décrites (apprendre le codage/ modifier le codage) doivent être exécutées pour chaque bouton.

# **Codering wijzigen**

Het is mogelijk bij verlies van een handzender de codering van de afstandsbediening te wijzigen. Sluit daartoe de programmeerkabel (A) aan op de zender die moet worden hergeprogrammeerd.

### **Stap 1:**

• Steek de programmeerkabel (A) in de zender.

• Steek de zender in de sigarettenaansteker van uw

motorvoertuig.

- Sluit één van de twee buitenste stiften van de programmeerkabel kort met de middelste leiding (b.v. met een schroevendraaier).
- Bedien de gewenste toets van de zender. Door een geïntegreerde toevalsprogrammering wordt een nieuwe codering vastgelegd. De LED knippert snel.

Nadat de LED van de zender constant brandt, kan de toets van de zender worden losgelaten en de programmeerkabel verwijderd.

# **Opmerking:**

Na het opnieuw coderen van de zender moet ook de ontvanger naar de nieuwe codering worden omgezet, aangezien de oude codering onherroepelijk verloren is gegaan.

- Βάλτε το καλώδιο εκμάθησης (Α) στον πρωτό.
- Τοτοθετήστε τον τομτό στον αναπτήρα του αυτοκινήτου σας.
- Βραχυκυκλώστε μία ατό τις δύο εξωτερικές καρφίδες του καλωδίου εκµάθησης µε τον μεσαίο αγωγό (πχ. με την βοήθεια ενός κατσαβιδιού).
- Πατήστε στον τομτό το πλήκτρο του επθυμείτε. Μέσω του ενσωματωμένου τυχαίου προγραμµατισµού καθορίζεται ένας νέος κωδικός. Η λυχνία LED αναβοσβήνει γρήγορα.

Εφόσον η λυχνία LED του πομπού παραμένει συνεχώς αναµµένη, µ ορείτε να αφήσετε το λήκτρο του οµ ού και να αφαιρέσετε το καλώδιο εκµάθησης.

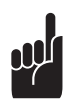

# Επισήμανση:

Μετά α ό την νέα κωδικο οίηση του οµ ού, ρέ ει να ε ανα ρογραµµατιστεί και <sup>ο</sup> δέκτης στον νέο κωδικό, επειδή ο παλιός κωδικός χάνεται ανεπστρεπί.

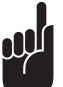

# **Opmerking:**

Bij meerkanaalszenders moeten de beschreven procedures (codering programmeren/codering wijzigen) voor iedere toets afzonderlijk worden

### Επισήμανση: Στους πολυκάναλους πομπούς ρέ ει να εκτελεστούν οι εριγραφόµενες διαδικασίες (εκµάθηση κωδικού / αλλαγή κωδικού) για κάθε ένα πλήκτρο χωριστά.

uitgevoerd.

# **Modificare la codifica**

In caso di perdita di un radiocomando è possibile cambiare il codice dei radiocomandi rimanenti. Per modificare la codifica occorre collegare lo spinotto di codifica (A) con il radiocomando da riprogrammare.

# **1° passo:**

- Vložte vysílač do zapalovače cigaret ve Vašem vozidle.
- Zkratujte jeden z obou vnějších kolíků programovacího kabelu se středním vedením (např. pomocí šroubováku).
- · Uveďte v činnost požadované tlačítko vysílače. Integrovan˘m náhodn˘m programováním se vygeneruje nové kódování. Dioda LED rychle bliká.

Po tom, co dioda LED vysílače konstantně svítí, je možné uvolnit tlačítko vysílače a odpojit programovací kabel.

# Upozornění:

Po novém nakódování vysílače se musí také přijímač přeprogramovat na nové kódování, neboť je tímto staré kódování nenávratně ztraceno

# Upozornění:

U vícekanálov˘ch vysílaãÛ se musí popsané postupy (uãení kódování / změna kódování) provést pro každé tlačítko zvlášť

- Inserire lo spinotto di codifica (A) nel radiocomando.
- Inserire il radiocomando nella presa accendisigari della macchina.
- Collegare in corto circuito uno dei due poli esterni dello spinotto di codifica con il polo centrale (ad esempio con un cacciavite).
- Azionare il tasto desiderato del radiocomando. Tramite una programmazione casuale integrata viene assegnato al radiocomando un codice nuovo. Il LED lampeggia velocemente.

Istnieje możliwość zmiany kodowania pilota zdalnego sterowania w przypadku utraty jednego z nadajników. W tym celu nale˝y pod∏àczyç przewód do przyuczania (A) do nadajnika, który ma byç przeprogramowany.

- Wetknàç nadajnik do gniazda zapalniczki w samochodzie.
- Zewrzeć jedną z obu zewnętrznych nóżek przewodu do przyuczania ze środkowym przewodem (np. za pomoca wkretaka)

• Nacisnać żadany przycisk pilota. Wbudowany generator losowy określi nowy sposób kodowania. Dioda LED miga szybko.

Quando il LED del radiocomando rimane acceso con luce fissa, è possibile rilasciare il tasto del radiocomando e togliere lo spinotto di codifica.

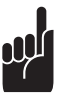

Kiedy dioda LED nadajnika zapali się światłem ciągłym, można zwolnić przycisk nadajnika i usunać przewód do przyuczania.

# **Consiglio:**

Dopo la ricodifica del radiocomando è necessario riprogrammare con il codice nuovo anche la ricevente, perché la codifica precedente è definitivamente persa.

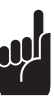

Es ist möglich, bei Verlust eines Handsenders die Codierung der Fernbedienung zu ändern. Schließen Sie dazu den Lernstecker (A) an den umzuprogrammierenden Handsender an. www.kovopolotovary.cz

# **Consiglio:**

Nei radiocomandi multicanale i procedimenti descritti (trasmettere la codifica / modificare la codifica) devono essere eseguiti individualmente per ogni tasto.

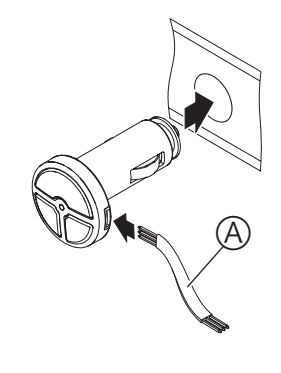

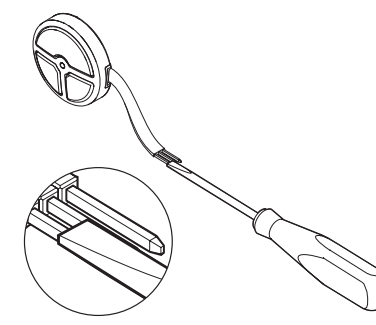

**Koodauksen muuttaminen**

### Jos käsilähetin katoaa, kauko-ohjaimen koodausta voidaan muuttaa. Liitä sitä varten opettava kaapeli (A) uudelleen ohjelmoitavaan lähettimeen.

### **Vaihe 1:**

- Liitä opettava kaapeli (A) lähettimeen.
- Liitä lähetin ajoneuvosi savukkeensytyttimeen.
- Yhdistä toinen opettavan kaapelin ulommaisista vaarnoista keskimmäisen johdon kanssa (esim. ruuviavaimella).
- Paina haluamaasi lähettimen painiketta. Uusi koodaus määritetään integroidun satunnaisohjelmoinnin avulla. LED-valo vilkkuu nopeasti.

Kun lähettimen LED-valo palaa taukoamatta, lähettimen näppäin voidaan vapauttaa ja opettava

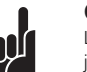

kaapeli irrottaa. **Ohje:**

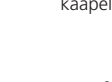

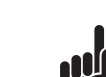

# Lähettimen uudelleenkoodauksen jälkeen myös vastaanottimen

ohjelmointia on muutettava uuden koodauksen mukaisesti, sillä vanha koodaus on hävinnyt eikä sitä voi enää palauttaa.

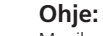

### Monikanavaisissa lähettimissä kuvatut toimenpiteet (koodauksen opettaminen / koodauksen muuttaminen) on suoritettava erikseen jokaiselle näppäimelle.

**Изменение кода**

В случае потери ручного пульта ДУ можно изменить код дистанционного управления. Для этого подключите кабель программирования (A) к перепрограммируемому пульту ДУ.

**Шаг 1:**

• Вставьте кабель программирования (A) в пульт ДУ.

• Вставьте пульт ДУ в прикуриватель Вашего

автомобиля.

• Замкните накоротко один из двух крайних штырьков кабеля программирования со средним проводом (например, с помощью отвертки).

• Нажмите необходимую кнопку на пульте ДУ. Встроенная программа генерации кода случайным образом определяет новый код. Светодиод при этом быстро мигает.

Как только светодиод пульта ДУ перестанет мигать, можно отпустить кнопку пульта ДУ и вынуть кабель программирования.

# **Указание:**

После перепрограммирования ручного пульта ДУ необходимо перепрограммировать на новый код также и привод гаражных ворот, так как старый код безвозвратно утерян.

**Указание:**

В случае многоканальных ручных пультов ДУ описанные выше процедуры (копирование кода / изменение кода) необходимо выполнить для каждой кнопки

отдельно.

# Αλλαγή κωδικού

Σε περίπτωση απώλειας ενός τηλεχειριστηρίου υ άρχει η δυνατότητα αλλαγής του κωδικού του τηλεχειρισµού. Για να γίνει αυτό, συνδέστε το καλώδιο εκμάθησης (A) με τον τομτό του θέλετε να προγραμματιστεί εκ νέου.

Βήµα **1:**

# **Zmûna kódování**

Při ztrátě ručního vysílače je možné změnit kódování dálkového ovládání. Pro tento úãel pfiipojte programovací kabel (A) k vysílači, který se má přeprogramovat.

## **Krok 1:**

• Zasuňte programovací kabel (A) do vysílače.

# **Zmiana kodowania**

### **Krok 1:**

• Wetknàç przewód do przyuczania (A) w nadajnik.

# **Wskazówka:**

Po ponownym kodowaniu nadajnika również odbiornik musi być przeprogramowany na nowe kodowanie, ponieważ stare kodowanie zosta∏o bezpowrotnie utracone.

# **Wskazówka:**

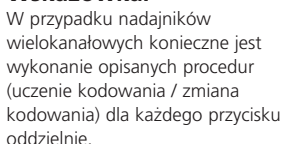

# **Modificación de la codificación**

En caso de pérdida del emisor manual, es posible modificar la codificación del mando a distancia. Para ello hay que conectar el cable de aprendizaje (A) al emisor que se quiere reprogramar.

# **Paso 1:**

• Conecte el cable de aprendizaje (A) al emisor.

- Conecte el emisor al encendedor de cigarrillos de su vehículo.
- Cortocircuite una de las dos patillas exteriores del cable de aprendizaje con el cable del medio (p.ej. con ayuda de un destornillador).
- Accione la tecla deseada del emisor. Mediante una programación aleatoria integrada se determina una nueva codificación. El LED parpadea rápidamente.

Después de que el LED del emisor se ilumine de modo constante, se puede soltar la tecla del emisor y retirar el cable de aprendizaje.

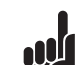

# **Indicación:**

Después de haber recodificado el emisor hay que reprogramar también el receptor conforme a la nueva codificación, ya que se ha perdido irrecuperablemente la codificación anterior.

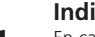

# **Indicación:**

En caso de emisores de varios canales hay que repetir el procedimiento descrito (aprendizaje de la codificación / modificación de la codificación) por separado para cada una de las teclas.

# **Alteração da codificação**

É possível alterar a codificação do telecomando no caso de perda de um emissor manual. Para esse efeito, ligue a ficha de memorização (A) no emissor a reprogramar.

# **Passo 1:**

• Insira o cabo de memorização (A) no emissor.

Vid flerkanalsändare ska de beskrivna processerna (inlärning av kodering / ändring av kodering) utföras separat för varie tangent.

- Insira o emissor no isqueiro do seu veículo.
- Coloque em curto-circuito um dos dois pinos exteriores do cabo de memorização com a linha média durante um breve momento (p.ex., com uma chave de parafusos).
- Accione a tecla desejada do emissor. A programação aleatória integrada determina uma nova codificação. O LED pisca rapidamente.

Depois de o LED do emissor acender de forma constante, pode largar a tecla do emissor e remover o cabo de memorização.

# **Observação:** Após a nova codificação do emissor, o receptor também tem de ser repro-

# gramado com a nova codificação, uma vez que a codificação antiga se perde irremediavelmente.

### **Observação:** Nos emissores com vários canais as

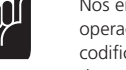

operações descritas (memorizar codificação / alterar codificação) têm de ser executadas individualmente para cada tecla.

# **Ändring av kodering**

Det är möjligt att ändra fjärrmanövreringens kodering i fall att handsändaren förloras. Koppla härtill inlärningsproppen (A) till den handsändare som ska omprogrammeras.

# **Steg 1:**

- Stick inlärningskabeln (A) i sändaren.
- Stick sändaren i cigarettändaren av bilen.
- Kortslut en av inlärningskabelns båda yttre stift med medelledaren (t. ex. med hjälp av en skruvmejsel).
- Tryck på den önkade tangenten av sändaren. Ett programm genererar en ny kodering helt slumpmässigt. LED blinkar snabbt.

• Működtesse a kezelő használni kívánt gombját. A beépített véletlenszerű programozás új kódolást határoz meg. A LED gyors ütemben villog.

Ha a távkezelő LED lámpája égye marad, el lehet engedni a kezelő gombját és el lehet távolítani a tanuló

Efter att sändarens LED lyser konstant kan sändarens tangent släppas lös och inlärningskabeln tas bort.

# **Anvisning:**

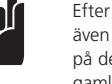

A kezelő újrakódolása után a vevőt is át kell programozni az új kódolásra, mivel a régi kódolás ilyenkor visszavonhatatlanul elvész.

Efter nykodering av sändaren ska även mottagaren omprogrammeras på den nya koderingen eftersom den gamla koderingen oåterkalleligt är förlorad .

> Többcsatornás kezelők esetén ezeket a folyamatokat (kódolás betanulása / kódolás módosítása) minden gombnál egyenként végre kell hajtani.

V primeru, da izgubite daljinski upravljalnik, lahko kodiranje daljinskega upravljanja spremenite. Prikljuãite zaznavni kabel (A) na oddajnik, za katerega želite spremeniti programiranje.

# **Anvisning:**

# **Ændring af indkodning**

Bliver en håndsender væk, er det muligt at ændre indkodningen på fjernbetjeningen. Tilslut indlæringskablet (A) til senderen der skal omprogrammeres.

# **Skridt 1:**

• Sæt indlæringskablet (A) i senderen.

- Sæt senderen i dit køretøjs cigarettænder.
- Kortslut én af indlæringskablets to ydrestifter med den midterste ledning (fx ved hjælp af en skruetrækker).
- Betjen den ønskede tast på senderen. Den integrerede tilfældighedsprogrammering fremstiller en ny kode. LED'en blinker hurtigt.

Når senderens LED lyser konstant, kan man slippe tasten på senderen, og fjerne indlæringskablet.

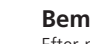

**Bemærkning:** Efter ny indkodning af senderen skal modtageren også omprogrammeres til den nye indkodning, da den gamle indkodning er uigenkaldeligt væk.

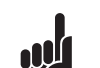

**Bemærkning:** På flerkanalsendere skal de beskrevne procedurer (indlæring af indkodning / ændring af indkodning) udføres for hver enkelt tast.

# 更改编码

如果手持遥控器不慎丢失,可以更改遥控的编码。 为此, 将学习电缆(A) 和待更改编码的发射器相连。

# **步骤1:**

- ン <del>s...</del>.<br>• 将学习电缆(A)插入到发射器。
- 将发射器插入到您汽车的点烟器中。
- 将学习电缆的两个外侧销钉中的一个和中间的导 线短接(如用一个螺丝刀短接)。
- 按下发射器的相应按键。 程序将随即生成一个新的编码。 LED指示灯快速闪烁。

当发射器的LED指示灯持续发亮时,可以松开发射器的 按键, 拔掉学习电缆。

# **Endre kodingen**

# **Skritt 1:**

- Plugg programmeringskabelen (A) inn i senderen.
- Plugg senderen inn i sigarett-tenneren i motorkjøretøyet.
- Kortslutt en av de to ytre stiftene på programmeringskabelen med ledningen i midten (f.eks. ved hjelp av en skrutrekker).
- Betjen den ønskede tasten på senderen. Ved hjelp av den integrerte tilfeldighetsprogrammeringen finner man fram til en ny koding. LED-lampen blinker raskt.

Etter at senderens LED lyser konstant, kan senderens tast slippes løs og programmeringskabelen fjernes.

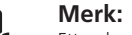

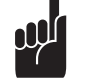

Etter den nye kodingen av senderen må også mottakeren omprogrammeres på den nye kodingen, ettersom den gamle kodingen er ugjenkallelig tapt.

# **Merk:**

På flerkanalsendere må den beskrevne prosedyren (programmere koding / endre koding) utføres separat for hver enkelt tast.

**Kódolás módosítása**

**1. lépés:**

segítségével).

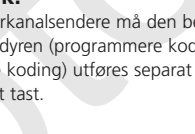

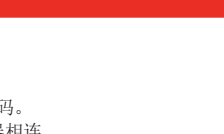

A távkezelő elvesztése esetén módosítani lehet a távkezelés kódolását. Ehhez csatlakoztassa az (A) tanuló kábelt az átprogramozandó kezelőre.

• Dugja be a (A) tanuló kábelt a kezelőbe.

• Dugja be a kezelőt a gépjármű szivargyújtójába.

• Zárja rövidre a tanuló kábel két külső tüskéjének egyikét a középső vezetékkel (pl. csavarhúzó

kábelt.

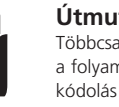

Hvis en håndsender skulle gå tapt, er det mulig å endre fjernkontrollens koding. Kople i denne forbindelse programmeringskabel (A) til den senderen som skal omprogrammeres. www.kovopolotovary.cz

# **Útmutatás:**

**Útmutatás:**

# **Spreminjanje kodiranja**

# **Korak 1:**

- Vtaknite zaznavni kabel (A) v oddajnik.
- Vtaknite oddajnik v cigaretni vžigalnik vašega avtomobila.
- Na kratko zvežite enega od obeh zunanjih čenov kabla s srednjim vodom (npr. s pomočjo izvijača).
- Aktivirajte želeno tipko oddajnika. Z integriranim nakljuãnim programiranjem se doloãi novo kodiranje. LED utripa hitro.

Po tem, ko LED oddajnika konstantno sveti, lahko spustite tipko oddajnika in odstranite zaznavni kabel.

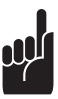

# **Opozorilo:**

Po novem kodiranju oddajnika mora biti tudi sprejemnik programiran na novo kodiranje, ker je staro kodiranje nepovratno izgubljeno.

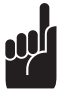

# **Opozorilo:**

Pri veãkanalnih oddajnikih morajo biti opisani postopki (zaznavanje kodiranja / spreminjanje kodiranja) izvedeni za vsako tipko posamiãno.

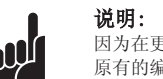

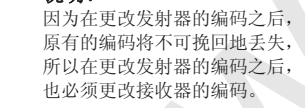

说明: ······<br>在多频道发射器, 必须对每一按键都 重复以上过程(学习编码 / 更改编码)。

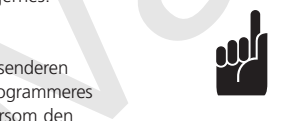